# **Annexe :**

**A- Procédure pour la saisie des agents de maîtrise (p.1 à 5)**

**B- Procédure pour la saisie des agents de catégories A et B (p.6)**

**Préambule : Durant la saisie du dossier, pensez à enregistrer fréquemment votre saisie à l'aide du bouton valider et assurez-vous d'avoir le message : enregistrement réussi**

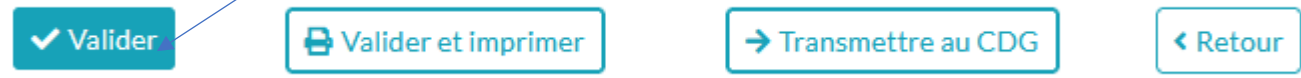

# **A- Procédure AGIRHE pour la saisie des dossiers de Promotion interne d'agent de Maitrise**

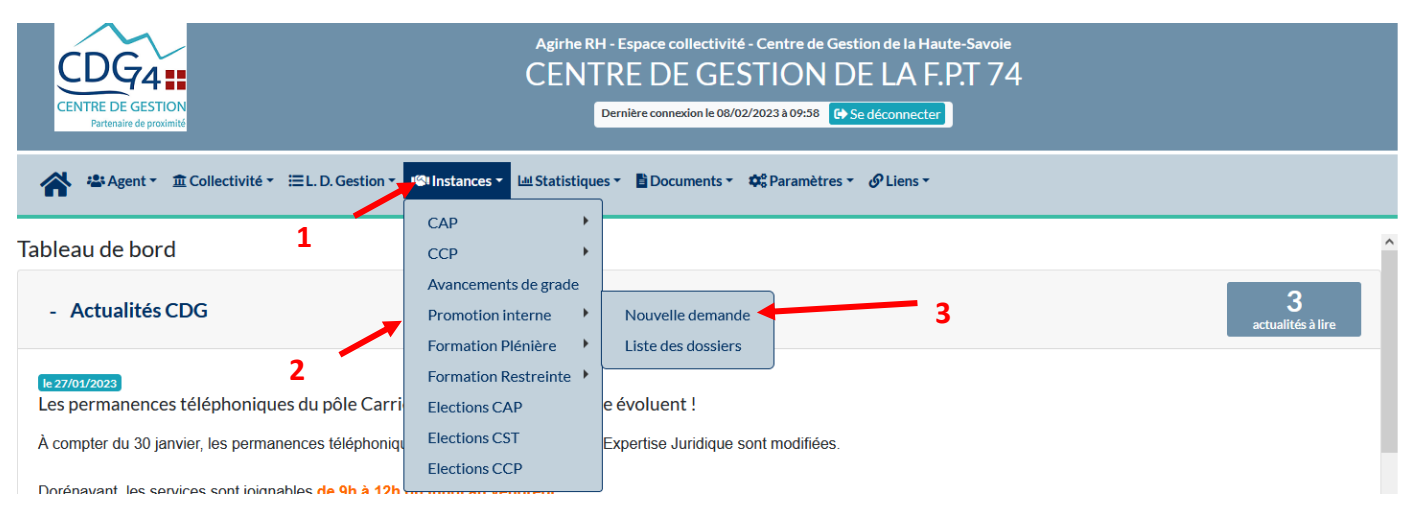

- 1. Aller dans l'onglet : **« Instances »**
- 2. Sélectionner : **« promotion interne »**
- 3. Cliquer sur **« nouvelle demande »**

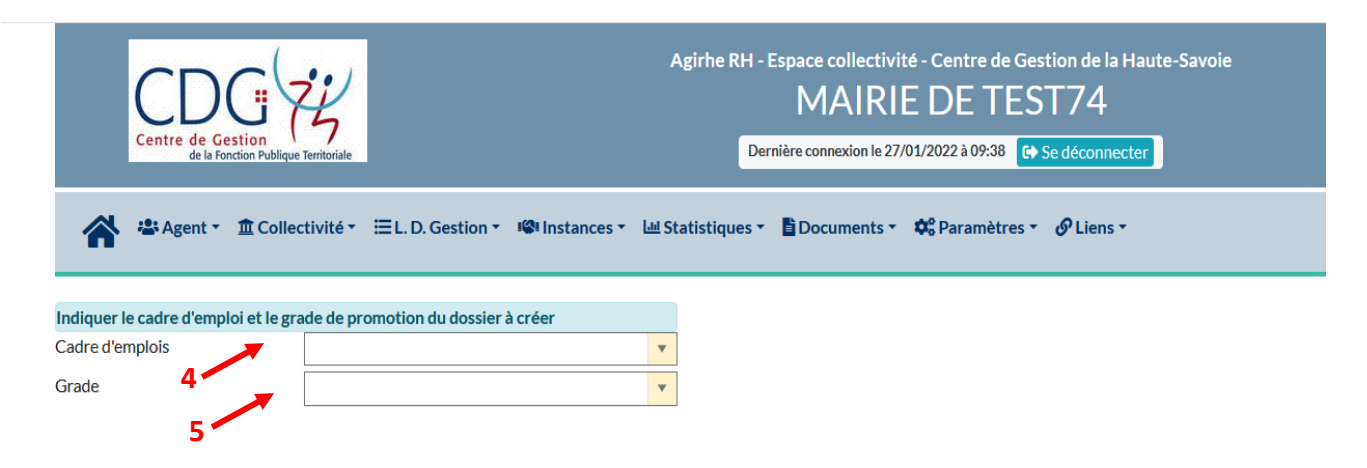

- 4. Sélectionner le cadre d'emplois des **agents de maitrise**
- 5. Sélectionner le grade d'**agent de maitrise**

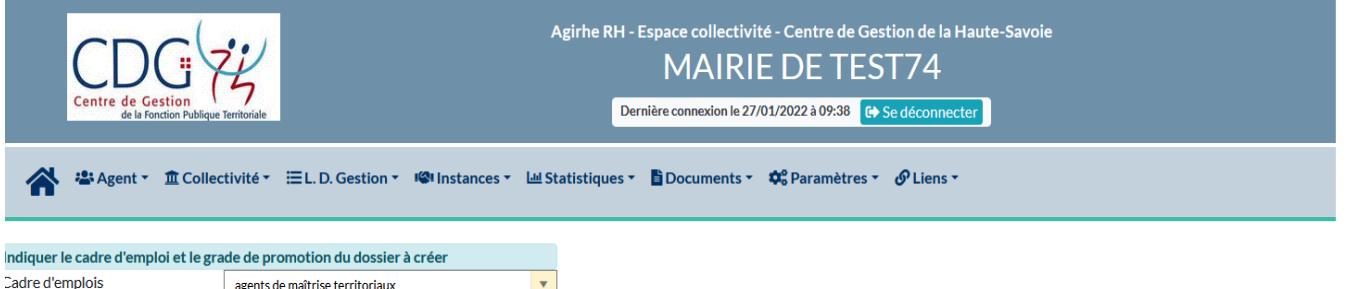

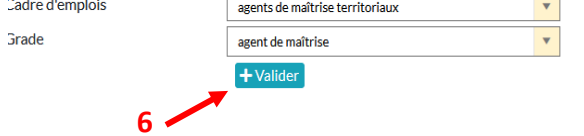

#### 6. **Valider**

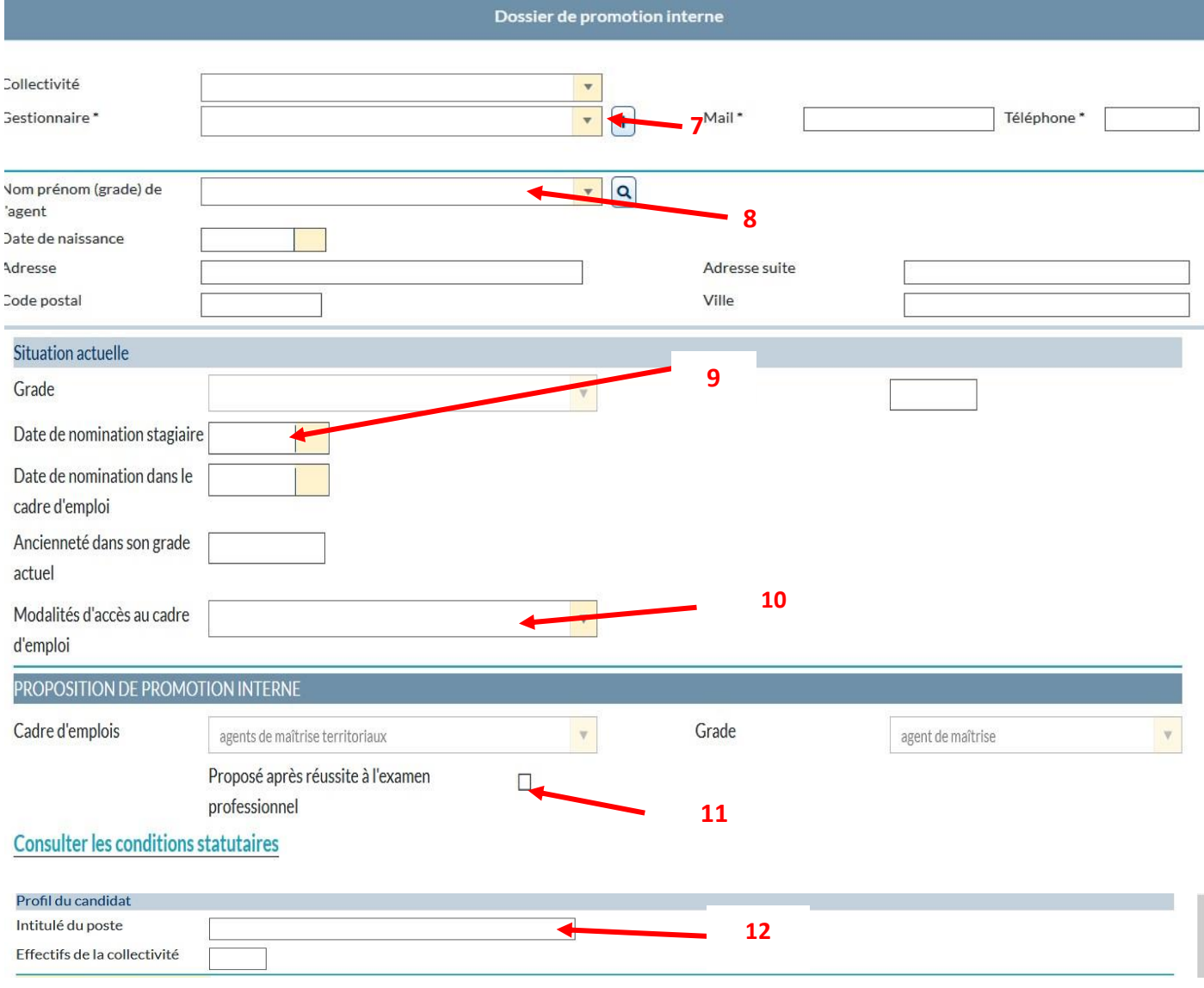

 Sélectionner le **nom du gestionnaire** en charge du suivi du dossier de promotion interne **avec le menu déroulant ou possibilité de créer un nouveau gestionnaire en cliquant sur le bouton +**

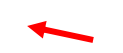

8 Sélectionner le **nom de l'agent dans le menu déroulant**

**9 Compléter le cas échéant la date de nomination stagiaire si elle est erronée ou si l'agent avait été nommé stagiaire antérieurement dans une autre fonction publique (Etat ou hospitalière).** Il s'agit en effet de la date de la première nomination stagiaire au sein de la fonction publique.

**10 Sélectionner le mode d'accès au cadre d'emplois actuel dans le menu déroulant**

- **11 Cocher la case si votre agent est proposé après réussite à l'examen professionnel**
- **12 Indiquer l'intitulé du poste actuel**

**→ Les dates de nomination dans le cadre d'emplois, grade et les effectifs de la collectivité s'affichent automatiquement. En cas d'erreur, vous avez la possibilité de les corriger.**

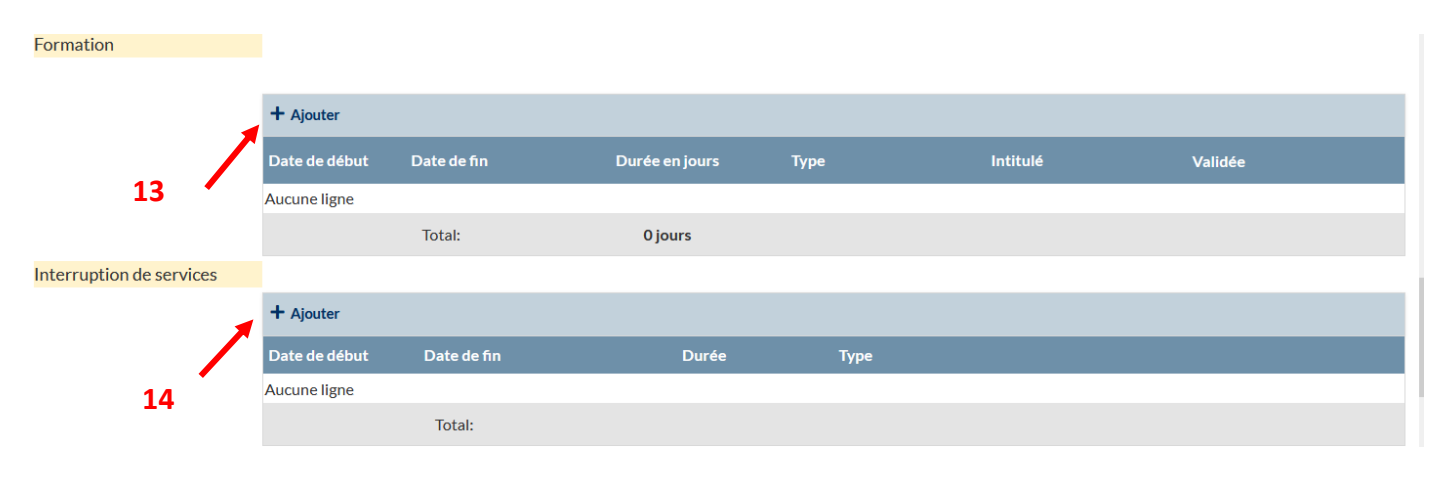

**13** Cliquer sur la croix pour **ajouter les formations suivies par votre agent** (pour les agents de maîtrise **uniquement les jours de formation de professionnalisation au tout long de la carrières (Cf.page 6).** Puis **compléter date de début, date de fin, la durée de la formation** exprimée en nombre de jours et non en heures (ex : mon agent a suivi 2 jours et demi de formation : indiquer : 2.5 jours)**, le type de formation, l'intitulé de la formation puis valider sur le V vert à droite de la ligne.**

**14** Cliquer sur la croix pour ajouter les congés parentaux ou disponibilité de votre agent Compléter la ligne avec la date de début, la date de fin et le type d'interruption de service puis valider sur le **V vert** à droite de la ligne.

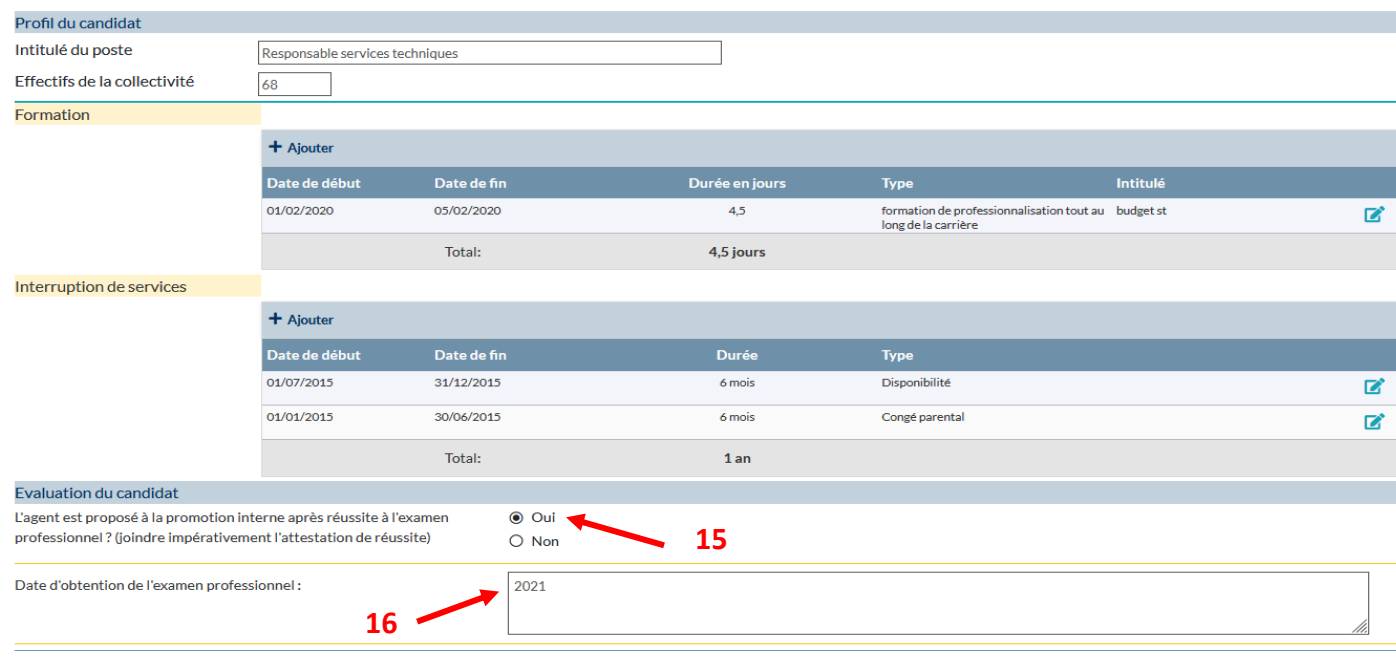

- **15.Indiquer si l'agent est proposé à la promotion interne au titre de l'examen professionnel d'agent de maîtrise**
- **16. Dans l'affirmative indiquer l'année d'obtention de l'examen professionnel. Joindre au dossier la copie de l'attestation de réussite à l'examen professionnel**
- **17. Puis valider le dossier. Les pièces à fournir s'affichent après la validation du dossier.**

 $\mathbf{I}$ 

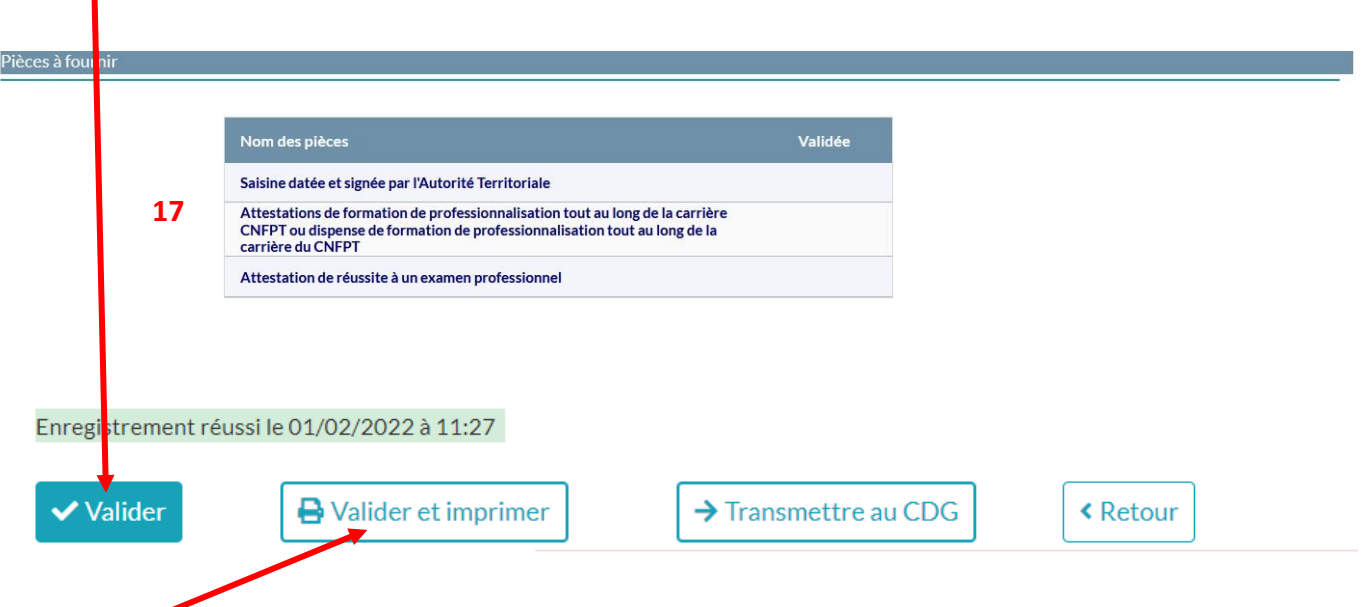

- **18.** Puis **« valider et imprimer »** : le formulaire de saisine s'affiche en format Word
- **19 .Vérifier les données contenues dans ce document et les corriger et/ou les compléter si nécessaire**

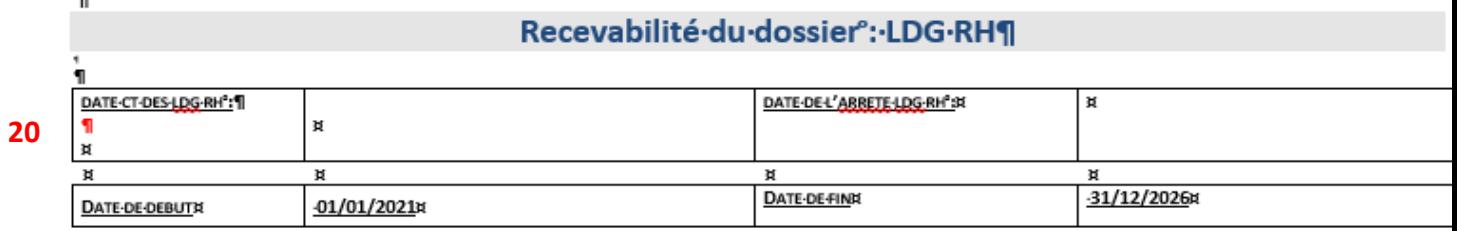

# **Recevabilité du dossier au regard des obligations de formation de professionnalisation**

Afin de vérifier si l'agent proposé remplit ses obligations de formation de professionnalisation tout au long de sa carrière depuis 2008, **veuillez cocher l'une des cases suivantes** en fonction des justificatifs en votre possession :

 **Je dispose d'une ou plusieurs attestation(s) de formation de professionnalisation établie(s) par le CNFPT pour 2 jours de formation inclus dans la période allant du 01/01/2019 au 31/12/2023** (l'attestation doit obligatoirement être établie par le CNFPT et la notion de formation de professionnalisation doit y figurer)

A défaut, si je ne suis pas dans la situation ci-dessus :

- **Je dispose d'une ou plusieurs attestation(s) de formation de professionnalisation établie(s) par le CNFPT, totalisant 2 jours de formation inclus dans la dernière période révolue de mon agent** (voir ANNEXE de la note sur le calcul des périodes révolues). Dans ce cas, j'indique :
	- La date de nomination stagiaire de l'agent dans son cadre d'emplois actuel : ……………
	- Les dates de début et de fin de la dernière période révolue : du ………… au …………

#### Ou, à défaut :

21

G

- **Je dispose d'une dispense de formation de professionnalisation établie par le CNFPT au regard de formations suivies auprès d'autres organismes, le cas échéant assortie d'une ou plusieurs attestation(s) de formation du CNFPT, permettant de justifier d'un total de 2 jours de formation de professionnalisation de mon agent, pour l'une ou l'autre des périodes susvisées** (il faut pouvoir justifier des 2 jours de formation soit sur les 5 dernières années, soit sur la dernière période révolue, mais ces jours ne peuvent pas être répartis sur les deux périodes)**.**
- 20 **Compléter obligatoirement les dates de présentation au CST, d'adoption, d'entrée en vigueur et de fin de validité des LDG** si ces données ne s'affichent pas automatiquement-
- 21 **Cocher l'une des trois cases** (se référer à l'annexe de la note d'information pour plus de précisions)

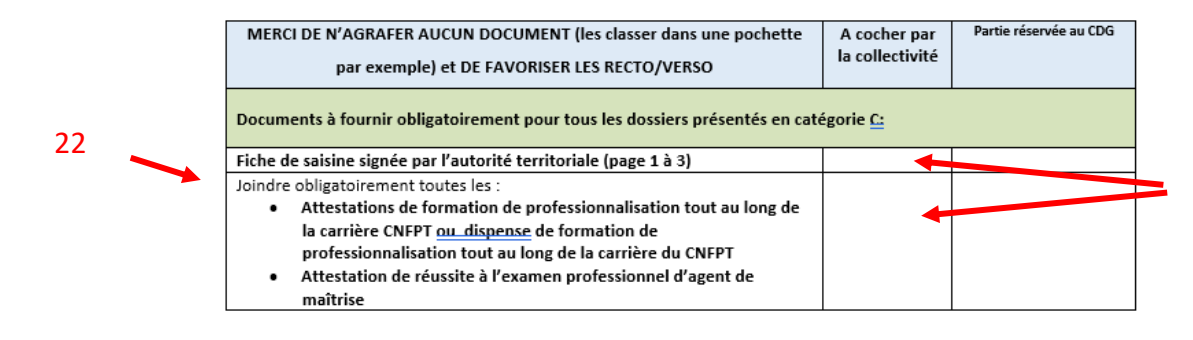

#### Sur la dernière page du dossier, **cocher les pièces fournies une fois le dossier complet en votre possession, puis le soumettre à la signature de l'autorité territoriale**

**Lorsque le dossier de promotion interne est signé par l'autorité territoriale, les pièces justificatives sont toutes réunies, il convient de retourner sur le dossier de votre agent :**

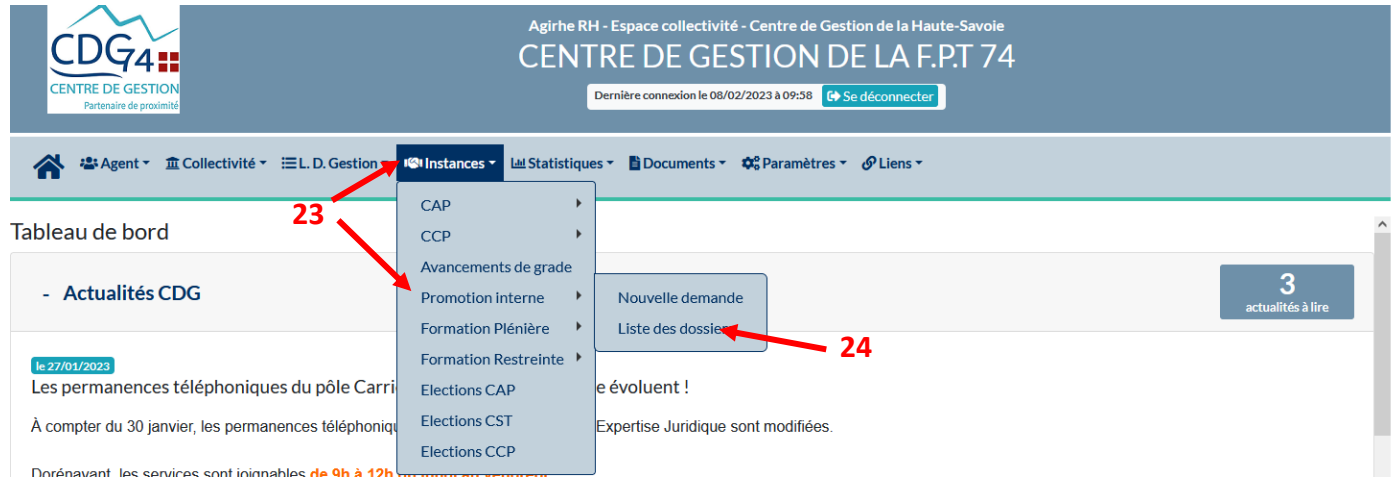

- Aller dans l'onglet : **« Instances » -** Sélectionner : **« promotion interne »**
- Cliquer sur **« liste des dossiers ». Cet onglet vous permet de suivre l'état de vos dossiers**

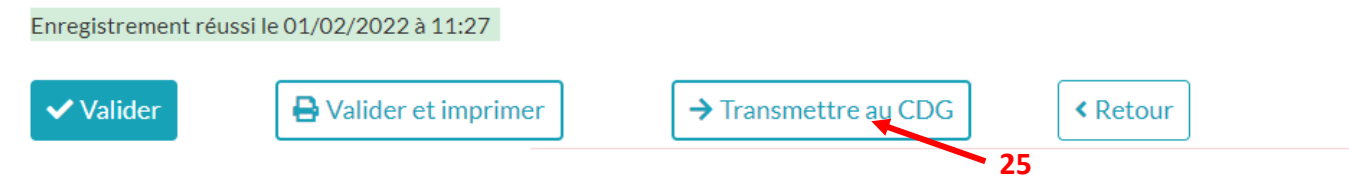

l.

**Il conviendra de cliquer sur le bouton transmettre au CDG au moment de l'envoi postal**

**FIN**

# **B - Procédure AGIRHE pour la saisie des dossiers de Promotion interne pour les catégories A et B**

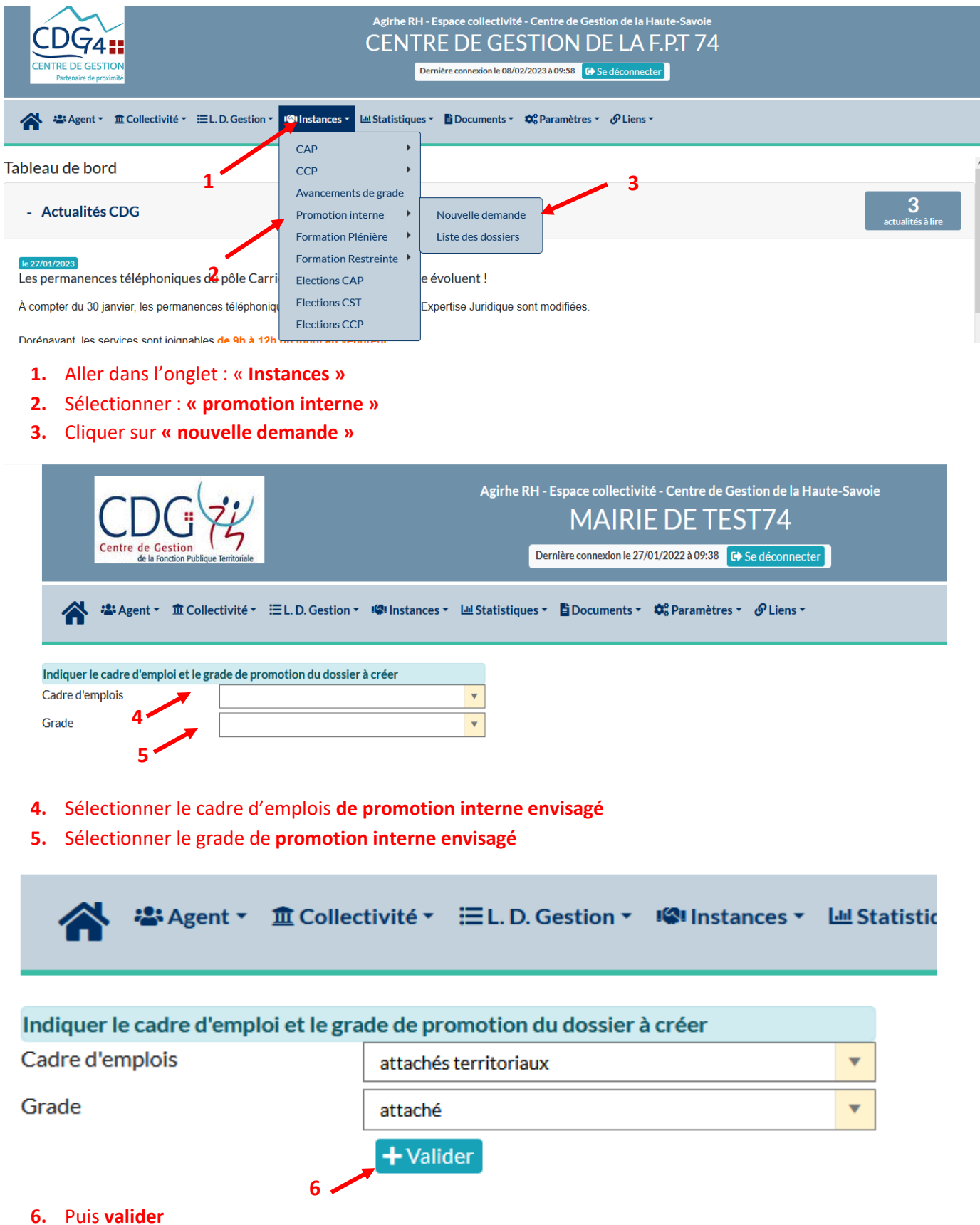

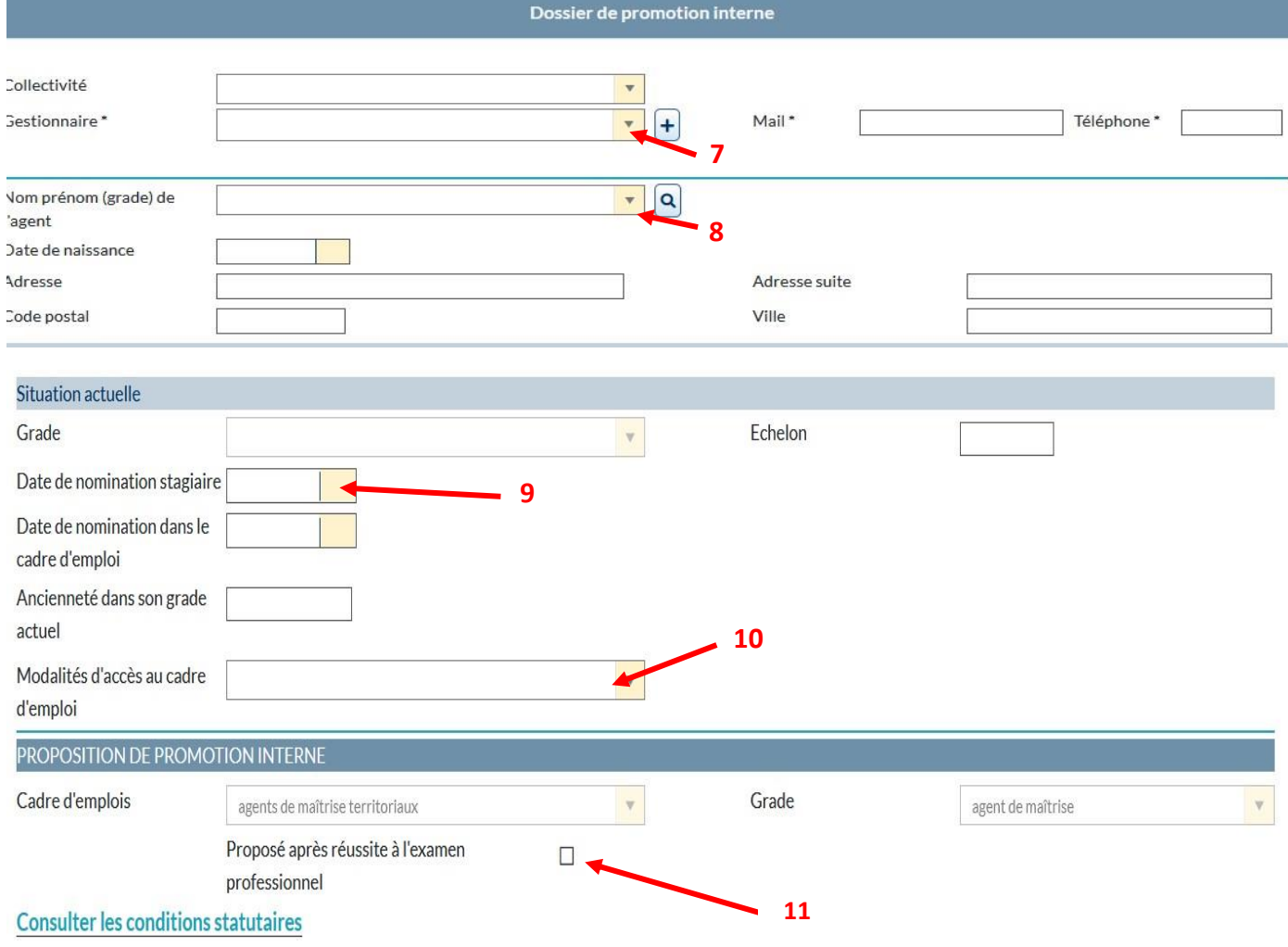

- **7.** Sélectionner le **nom du gestionnaire** en charge du suivi du dossier de promotion interne **avec le menu déroulant** ou possibilité de créer un nouveau gestionnaire en cliquant sur le bouton +
- **8.** Sélectionner le **nom de l'agent dans le menu déroulant**
- **9. Compléter le cas échéant la date de nomination stagiaire si elle est erronée ou si l'agent avait été nommé stagiaire antérieurement dans une autre fonction publique (état ou hospitalier).** Il s'agit en effet de la date de la première nomination stagiaire au sein de la fonction publique.

**10. Sélectionner le mode d'accès au cadre d'emplois actuel dans le menu déroulant**

**11 Indiquer si l'agent est proposé à la promotion interne au titre de l'examen professionnel . Joindre au dossier la copie de l'attestation de réussite à l'examen professionnel**

**→ Les dates de nomination dans le cadre d'emplois, grade et les effectifs de la collectivité s'affichent automatiquement. En cas d'erreur, vous avez la possibilité de les corriger.**

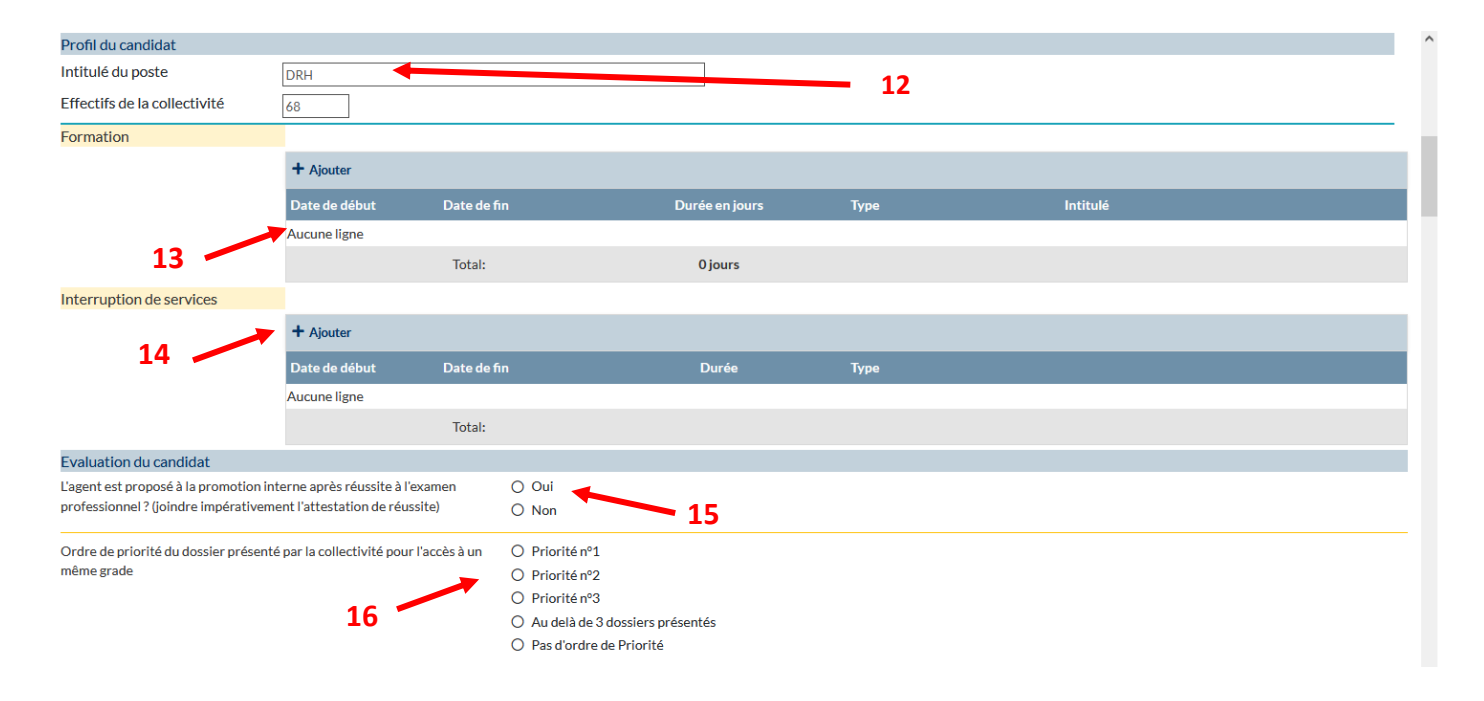

#### **12 Indiquer l'intitulé du poste actuel**

**13 Cliquer sur la croix** pour **ajouter les formations suivies par votre agent** (tous types de formations sur les 5 dernières années – du 1<sup>er</sup> janvier 2019 au 31 décembre 2023 – y compris la formation de professionnalisation obligatoire),

**Puis compléter date de début, date de fin, la durée de la formation** exprimée en nombre de jours et non en heures (ex : mon agent a suivi 2 jours et demi de formation : indiquer : 2.5 jours)**, le type de formation, l'intitulé de la formation puis valider sur le V vert à droite de la ligne.**

- **14 Cliquer sur le bouton pour ajouter les congés parentaux ou disponibilité de votre agent Compléter la ligne avec la date de début, la date de fin et le type d'interruption de service**
- **15 Indiquer si l'agent est proposé à la promotion interne après avoir réussi l'examen professionnel menant à ce grade (exemple ingénieur)**
- **16 Indiquer l'ordre de priorité du dossier présenté pour l'accès à un même grade** (ordre de priorité entre les agents de votre collectivité présentés au même grade, à choisir en appliquant les critères de sélection définis dans vos LDG).

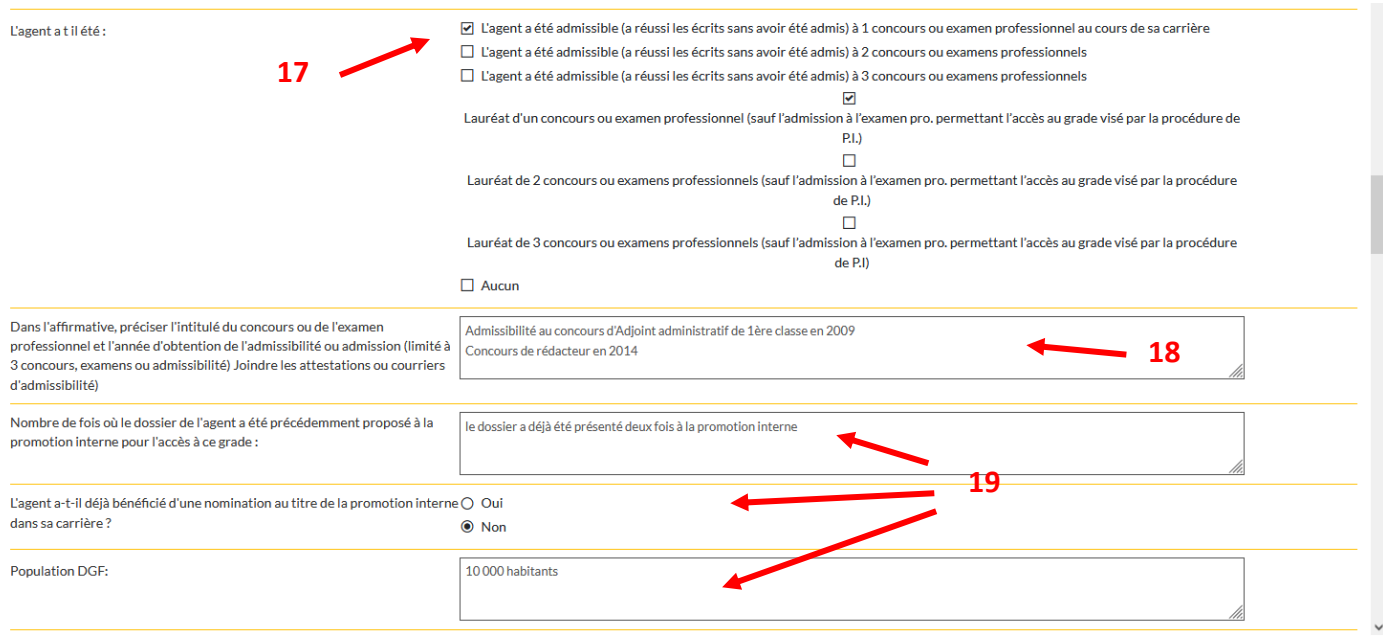

- **Indiquer si l'agent a été admissible ou admis à un concours ou examen professionnel dans sa carrière** (possibilité le cas échéant de sélectionner 2 cases : une entre les choix 1 à 3, une entre les choix 4 à 6)
- **Indiquer le type et l'année d'obtention du ou des concours ou examen(s) professionnel(s) le cas échéant**
- **Et compléter les champs suivants de manière anonyme**

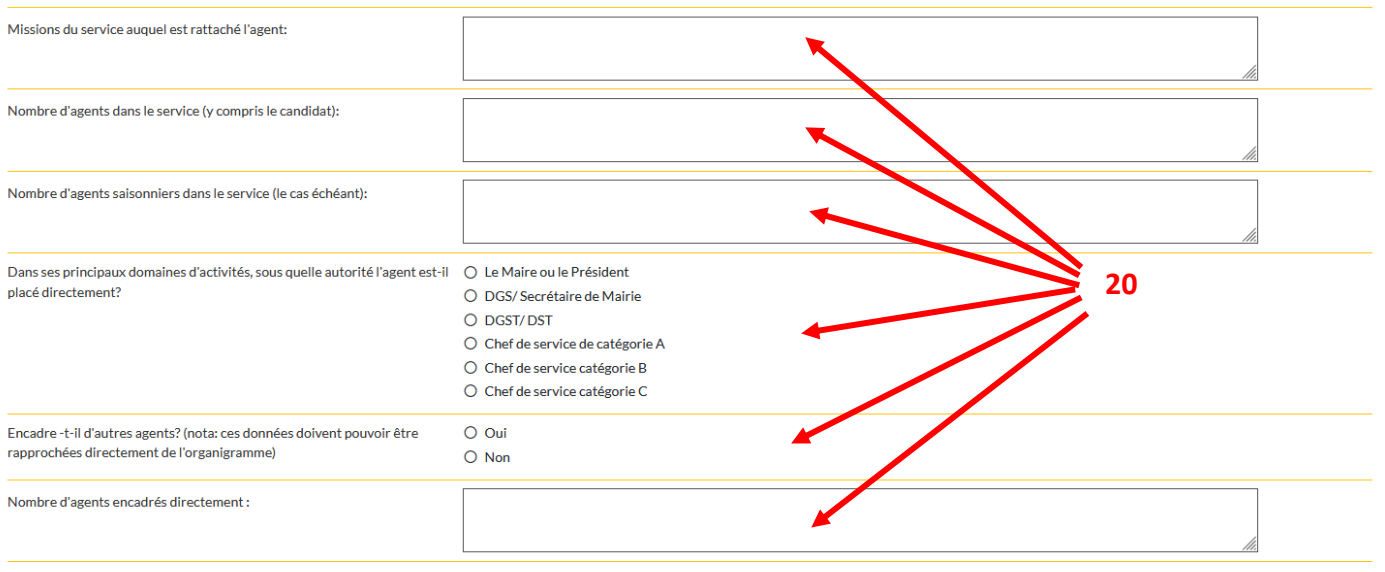

#### **Compléter les champs suivants de manière anonyme (le nom de l'agent ne doit pas être mentionné)**

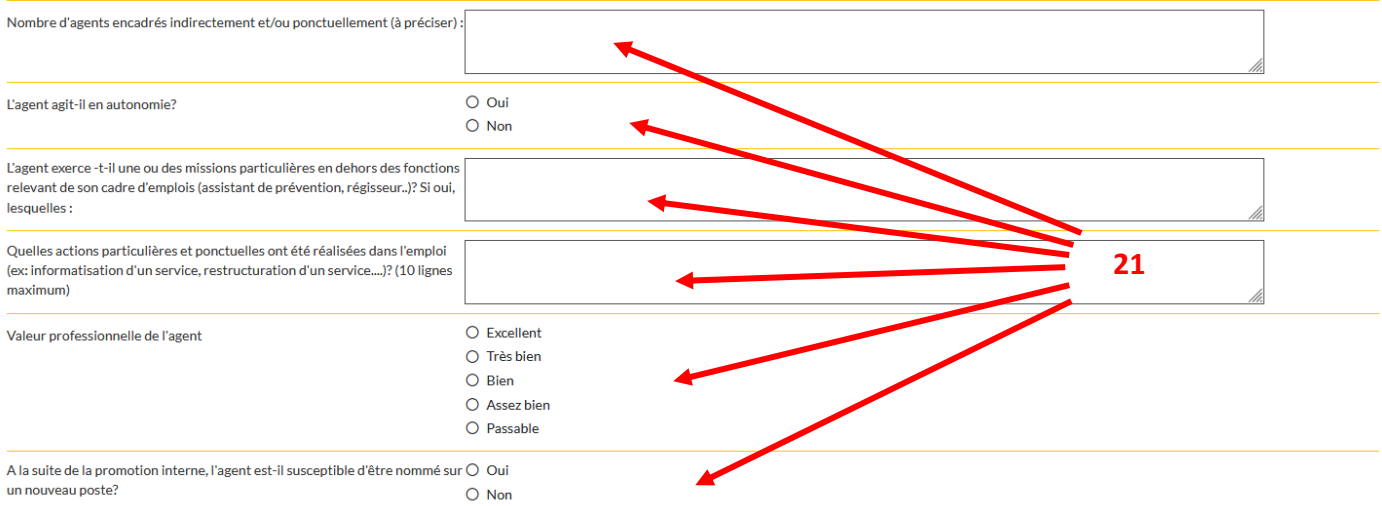

#### **Compléter les champs suivants de manière anonyme**

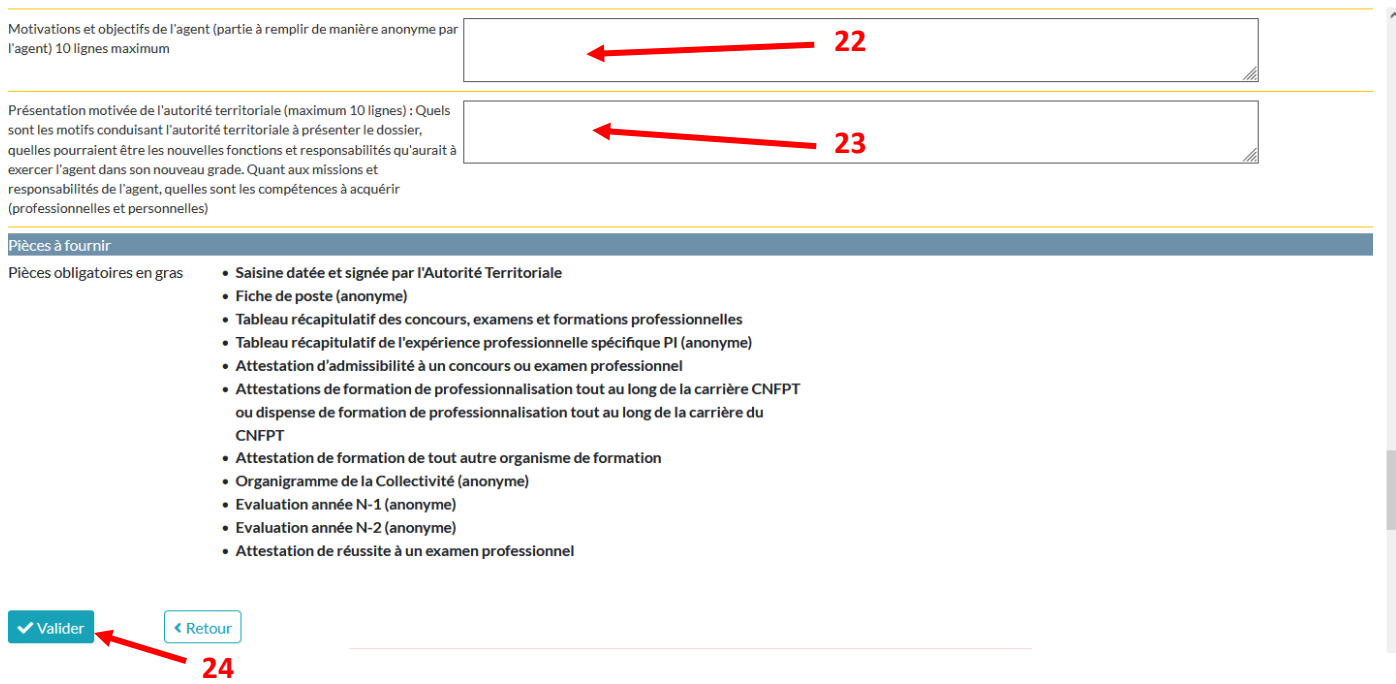

- **Champ à remplir par l'agent (intégrer le texte rédigé par ce dernier faisant état de sa motivation) de manière anonyme**
- **Compléter le champ suivant de manière anonyme**
- **Puis valider (les pièces à fournir apparaissent après validation)**

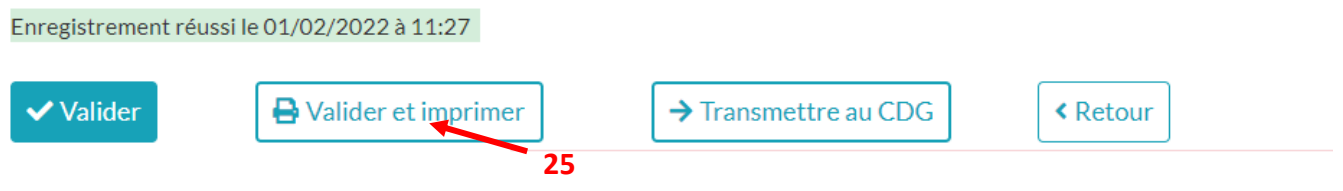

 **Puis « valider et imprimer » :** le formulaire de saisine s'affiche en format Word **Vérifier les données contenues dans ce document et les corriger si nécessaire**

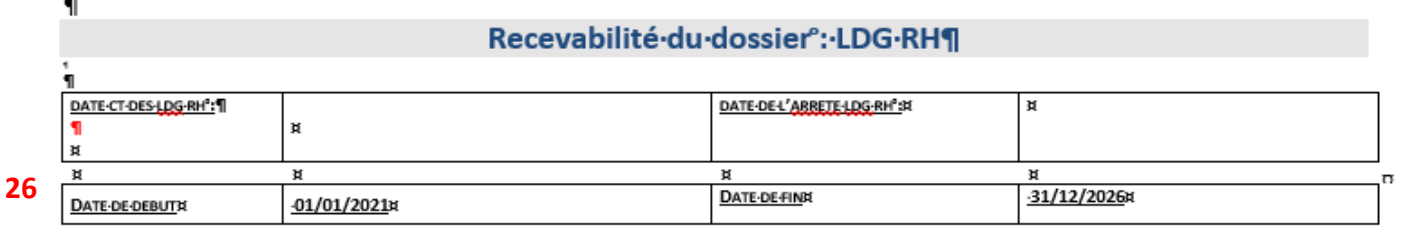

Afin de vérifier si l'agent proposé remplit ses obligations de formation de professionnalisation tout au long de sa carrière depuis 2008, **veuillez cocher l'une des cases suivantes** en fonction des justificatifs en votre possession :

 **Je dispose d'une ou plusieurs attestation(s) de formation de professionnalisation établie(s) par le CNFPT pour 2 jours de formation inclus dans la période allant du 01/01/2019 au 31/12/2023** (l'attestation doit obligatoirement être établie par le CNFPT et la notion de formation de professionnalisation doit y figurer)

A défaut, si je ne suis pas dans la situation ci-dessus :

 **Je dispose d'une ou plusieurs attestation(s) de formation de professionnalisation établie(s) par le CNFPT, totalisant 2 jours de formation inclus dans la dernière période révolue de mon agent** (voir ANNEXE de la note sur le calcul des périodes révolues). Dans ce cas, j'indique :

- La date de nomination stagiaire de l'agent dans son cadre d'emplois actuel : ……………
- Les dates de début et de fin de la dernière période révolue : du ………… au …………

# Ou, à défaut :

**27**

 **Je dispose d'une dispense de formation de professionnalisation établie par le CNFPT au regard de formations suivies auprès d'autres organismes, le cas échéant assortie d'une ou plusieurs attestation(s) de formation du CNFPT, permettant de justifier d'un total de 2 jours de formation de professionnalisation de mon agent, pour l'une ou l'autre des périodes susvisées**  (il faut pouvoir justifier des 2 jours de formation soit sur les 5 dernières années, soit sur la dernière période révolue, mais ces jours ne peuvent pas être répartis sur les deux périodes)**.**

27 **Cocher l'une des trois cases** (se référer à l'annexe de la note d'information pour plus de précisions)

# **Les dossiers incomplets ne pourront être pris en compte**

**<sup>26</sup> Compléter obligatoirement les dates de présentation au CST, d'adoption, d'entrée en vigueur et de fin de validité des LDG** si ces données ne s'affichent pas automatiquement-

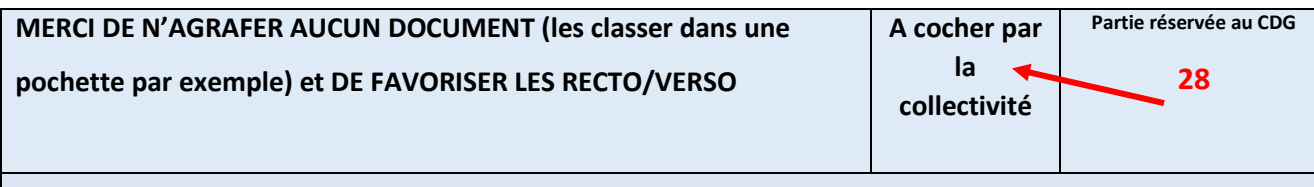

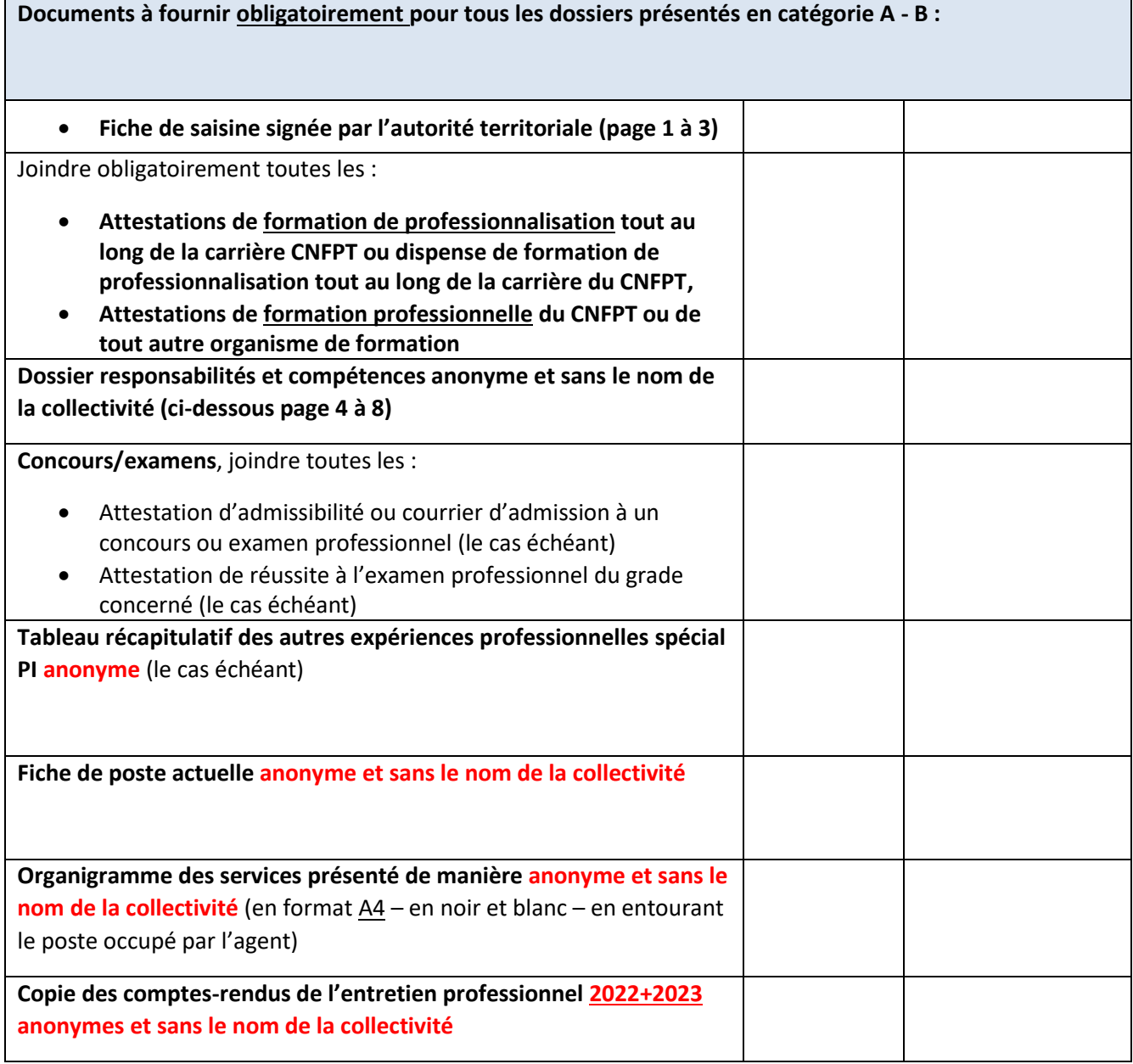

# **28** Dans le tableau des pièces du dossier, **cocher les pièces fournies une fois le dossier complet en votre possession**

# **(Cette partie grisée sera rendue anonyme par le CDG)**

## **COLLECTIVITE : CENTRE DE GESTION DE LA F.P.T 74**

#### **NOM PRENOM DE L'AGENT PROPOSE : Madame Claudine DUPONT**

## **TABLEAU RECAPITULATIF DES AUTRES EXPERIENCES**

#### **PROFESSIONNELLES (non fonctionnaire) « PROMOTION INTERNE »**

**Les activités à mentionner sont celles exercées sur les dix dernières années :**

- Dans le secteur public (trois versants de la fonction publique) : tous services contractuels de droit public comme de droit privé (CES, CEC, emploi jeune, CAE, apprenti, emploi d'avenir…)
- Dans le secteur privé ;
- Dans une organisation européenne ou internationale ;
- Autres expériences, notamment :
- Membre du bureau d'une association ayant un intérêt général, hors activités de loisirs,
- Mandat d'élu (en qualité de Maire ou de Maire-Adjoint, de Président ou de Vice-Président de structure intercommunale),
- Mandat syndical.

# **Ne pas faire apparaître les services accomplis en qualité d'agent stagiaire ou titulaire.**

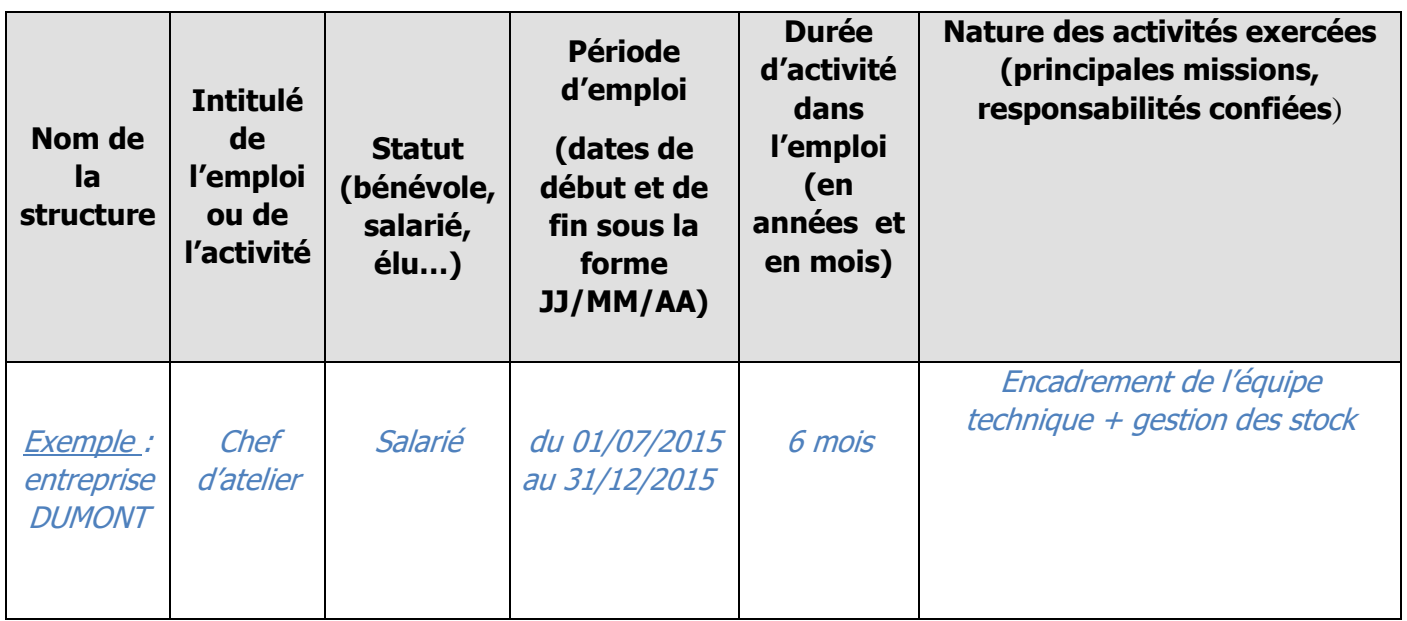

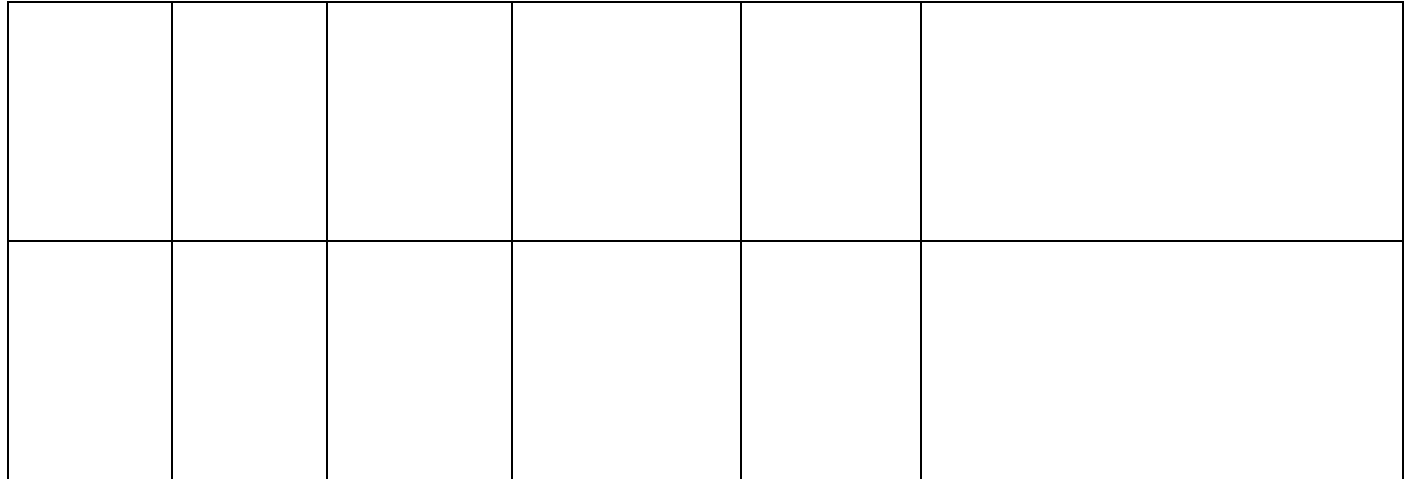

- Dans le tableau récapitulatif de l'expérience professionnelle, **compléter les autres expériences professionnelles de l'agent sur les 10 dernières années,**
- **Soumettre le dossier à la signature de l'agent :** partie grisée du dossier « responsabilités et compétences »
- **Puis soumettre le dossier à la signature de l'autorité territoriale.**

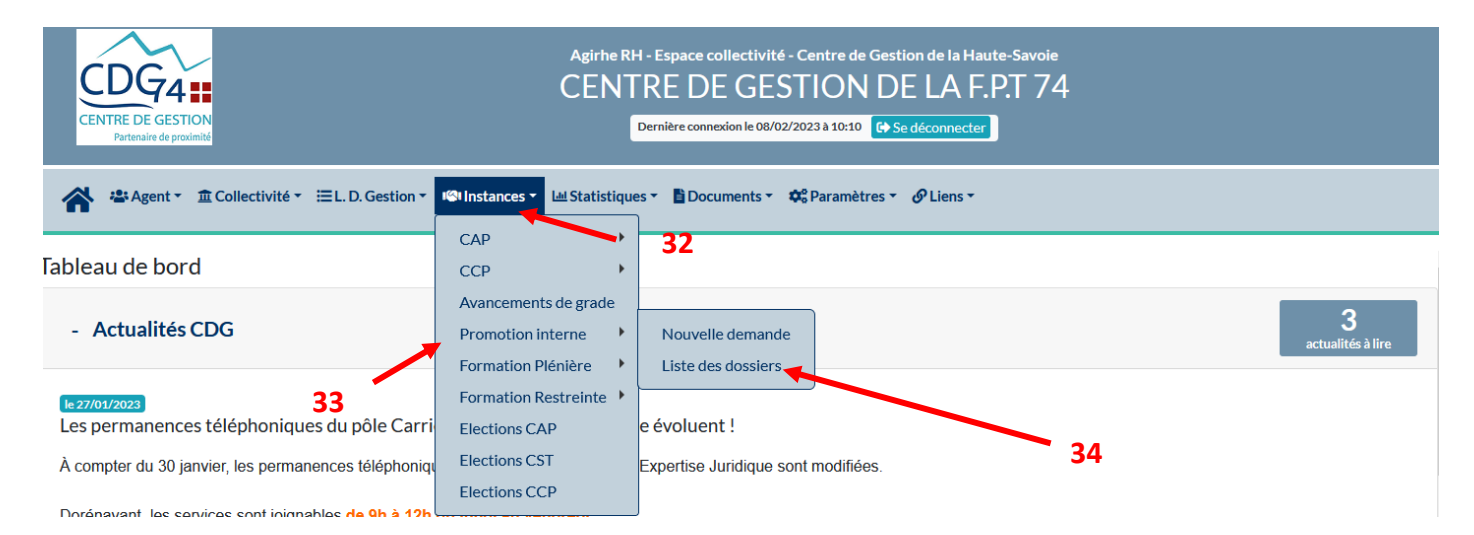

**Lorsque le dossier de promotion interne est signé par l'autorité territoriale, les pièces justificatives sont toutes réunies, il convient de retourner sur le dossier de votre agent :**

- Aller dans l'onglet : **« Instances »**
- Sélectionner : **« promotion interne »**
- Cliquer sur **« liste des dossiers ». Cet onglet vous permettra de suivre l'état d'avancement de vos dossiers**

Enregistrement réussi le 01/02/2022 à 11:27

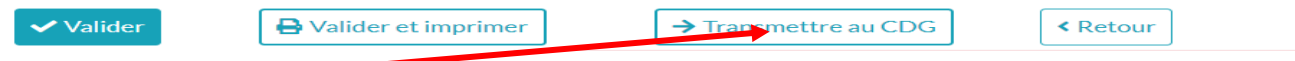

**Il conviendra de cliquer sur le bouton « transmettre au CDG » au moment de l'envoi postal -FIN**